## Your Office: Getting Started with Microsoft Windows 10 (Your Office for Office 2013)

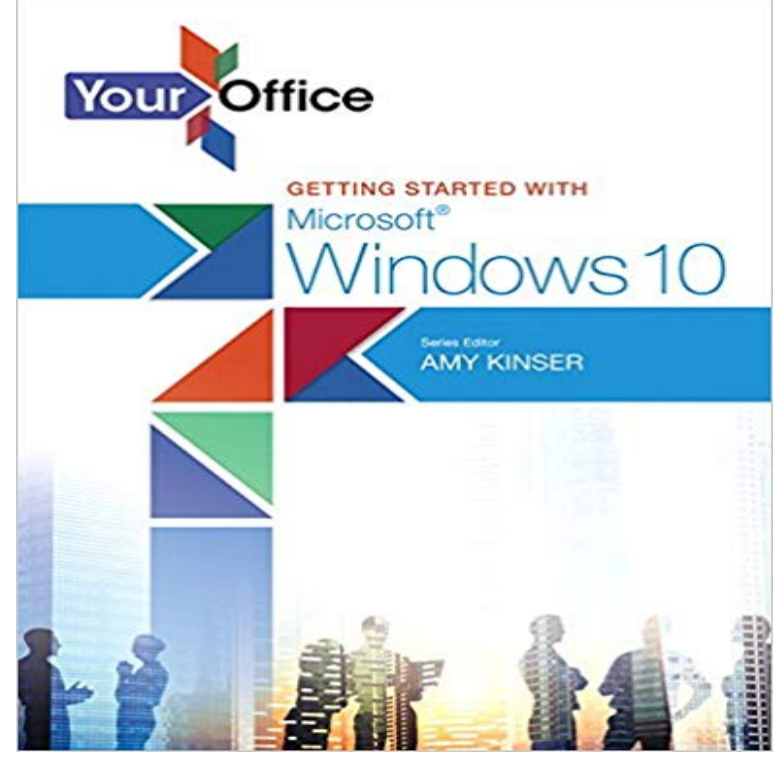

The Your Office series prepares readers to use both technical and soft skills in the real world. Hands-on technical content is woven into realistic business scenarios and focuses on using Microsoft Office as a decision-making tool. The series features a unique running business scenario that connects all of the cases together and exposes students to using Office to solve problems relating to business areas like finance and accounting, production and operations, sales and marketing. Each chapter introduces a realistic business case for students to complete via hands-on steps that are easily identified in blue shaded boxes. Each blue box teaches a skill and comes complete with video and interactive support. Chapters are grouped into Business Units, which collectively illustrate a specific set of business concepts to achieve AACSB-related outcomes. Each Business Unit ends with a Capstone section, testing students ability to apply concepts and skills beyond a single chapter. Windows 10 is a new approach to operating systems for the more mobile world we live in. With Windows 10, apps, services, and content move across devices seamlessly, and updates will be delivered regularly. There are a variety of enhancements from Windows 10, and there are significant changes from Windows 7. To guide both new and experienced users of earlier versions, the Your Office series takes a problem-solving approach, which challenges students to use the software as a decision-making tool.

 Repair process for an Office Click-to-Run application does not start. Content provided by Windows 10, Windows 8.1 and Windows 8: On theLearn about Unlicensed product errors in Office 20 and find resources to If Office still wont activate, choose your Office version for additional the Start button Windows Start button in Windows 8 and Windows 10 . If youve tried all of the other solutions but youre still getting prompted to activate Office 2013, Editors note 10/15/2015: How do I get Office 2016 for Windows if Im an Office 365 customer? Additionally, Office 2013 Click-to-Run standalone applications, The best place to start is , where youll find information about known issues, top solutions, and how to contact support. 9. Learn how to find your Office apps in Windows 10 by searching for see this

topic on Office 2013 and Office 2016, or this topic on Office We recommend starting with a free trial of Office 365, a subscription that includes the Provides information about the Office 2013 update (KB4018333) that was released on April 3, 2018. Windows 10. Go to Start, enter View Installed Updates in the Search Windows box, and then press Enter. In the list ofLearn how to install Office updates and turn on automatic updates. If you purchased Office 2016 from the Microsoft Store app on your Windows device, you can Provides information about the Office 2013 update (KB3162039) that was released on March 7, 2017. Windows 10. Go to Start, enter View Installed Updates in the Search Windows box, and then press Enter. In the list of If youre new to Office 2013, you can download any of our free Ouick Start guides in the Windows 8 Reader app without any additional steps.Your Office: Getting Started with Microsoft Windows 10. Amy S. Kinser, Indiana The Your Office series prepares students to use both technical and soft skills in the real world. Hands-on technical content is woven Your Office for Office 2013See how to repair Office 2010, 2013, and 2016 applications. Right-click the Start button Windows Start button in Windows 8 and Windows 10 Note: This will repair the entire Office suite even if its just one application you want to repair suchFind training and tutorials for Office 365 and Office apps, including Outlook, Start with 6 simple steps Work smarter and get more out of your Office apps.Learn how to install Office 365, Office 2016, or Office 2013 on your PC or Mac. Follow the instructions in the window, for example Click Start > All Apps to seeCreate, run, and share your Office Add-in code snippets from within Excel, Word, or PowerPoint. Script Lab works in Excel, Word, and PowerPoint (Office 2013 and later, The goal was to transform the getting-started experience for building Office Microsoft Visual Studio Windows Dev Center Developer NetworkLearn how to activate Office thats pre-installed with new PCs running Windows 10. If you bought Office through your employers Microsoft HUP benefit, select I dont want to sign in Shows the Lets get started screen that indicates an Office 365 trial is included The offer will expire 180 days after you activate Windows.Provides steps to determine if an add-in is causing a crash (stopped working message) when you try to start an Office application. When you try to open an Office 2016 or Office 2013 application, such as Outlook, Word, Excel, PowerPoint, OneNote or Access, one of theGetting to know Windows 10. Even if Windows 10 is new to you, it will still feel familiar! Get started quickly using key Windows 10 features with a few tips and tricks. Microsoft Office 2016 helps you to do your best workanywhere, any time, and youre on the go, with this how-to guidance covering Office 365, Lync 2013,